Telefon

Nutzen Sie die interaktive Installationsanleitung sowie die zusätzlichen Funktionen.

**Internet-Box 3 (IP)**

# So richten Sie Ihre Internet-Box ein

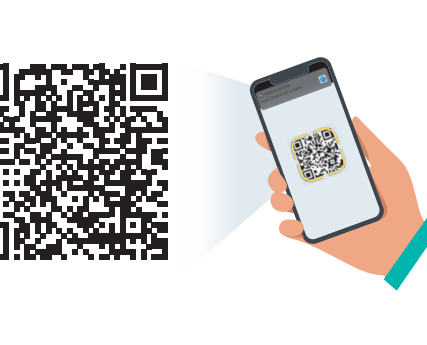

**Swisscom (Schweiz) AG** Postfach 3050 Bern [swisscom.ch/internetbox-hilfe](http://swisscom.ch/internetbox-hilfe) 0800 800 800

Lesen Sie auf der Rückseite das Kapitel «Festnetz-Telefonie  $(IP)$ ».  $(5)$ 

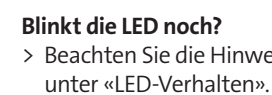

**HD-Phones:** 

X

Wählen Sie in den Einstellungen Ihres HD-Phones den Anmeldemodus und drücken Sie die + Taste auf der Internet-Box. Die beiden Geräte verbinden sich nun automatisch.

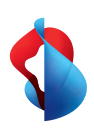

 $\leftrightarrow$ Installieren Sie die My Swisscom App.

### **Bestehende Telefone:**

Schliessen Sie Ihr Telefon und / oder Faxgerät nur noch an der Internet-Box an (phone 1 und 2) – nicht mehr an der Telefonsteckdose.

haben.)

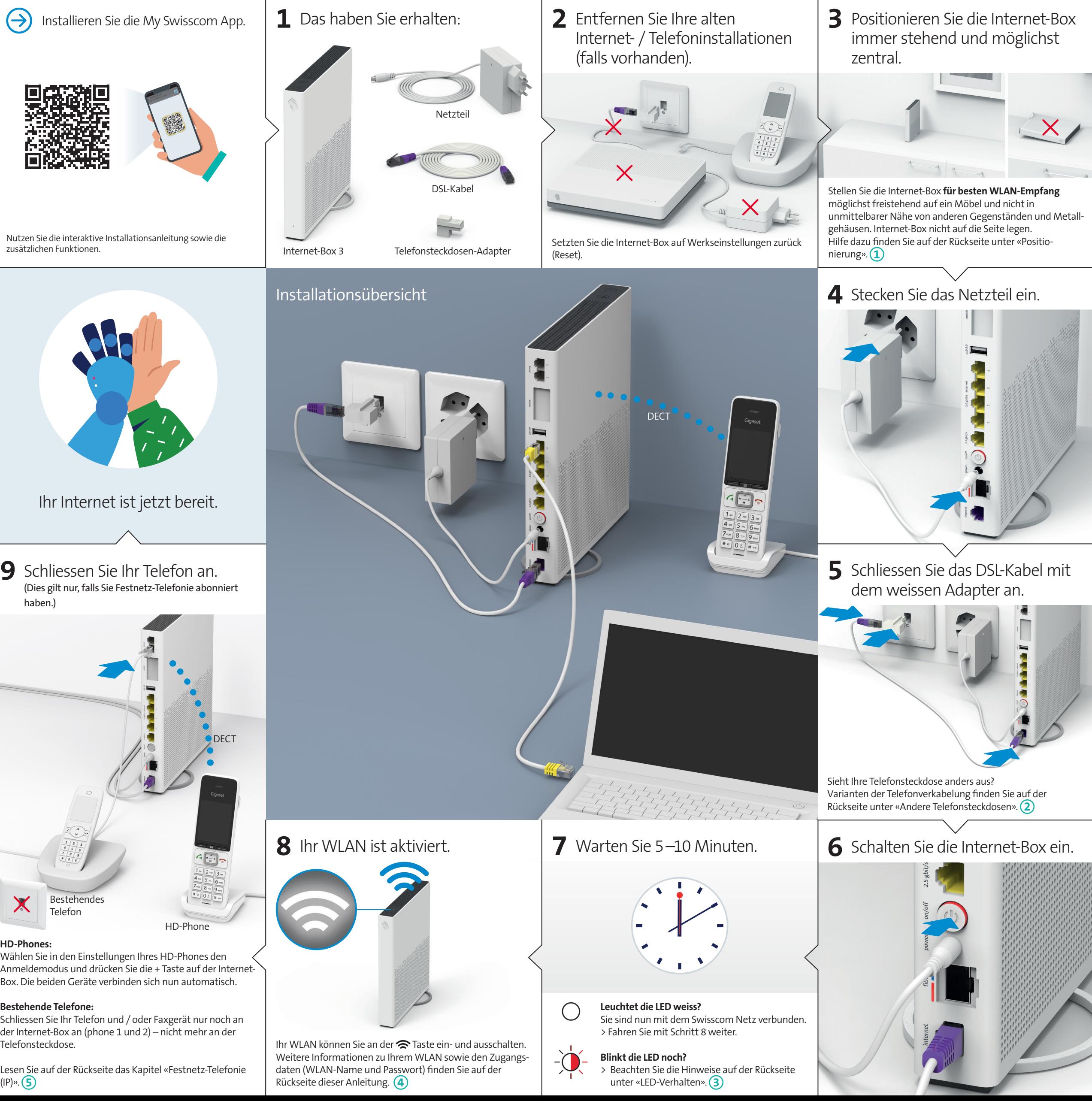

07/23 DE B2C-TSP-HDE 11038993 IP 07/23 DE  $\triangle$ 

(falls vorhanden).

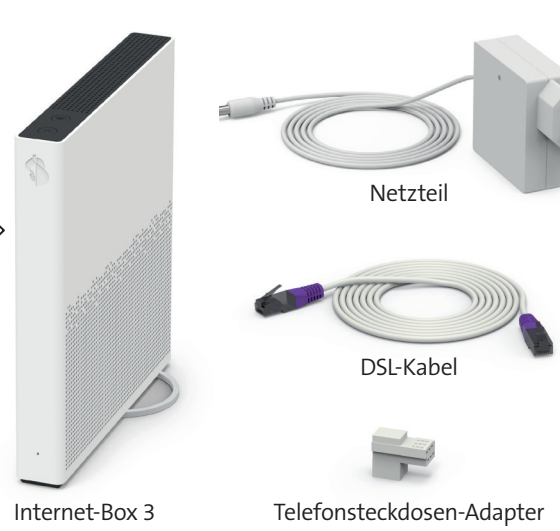

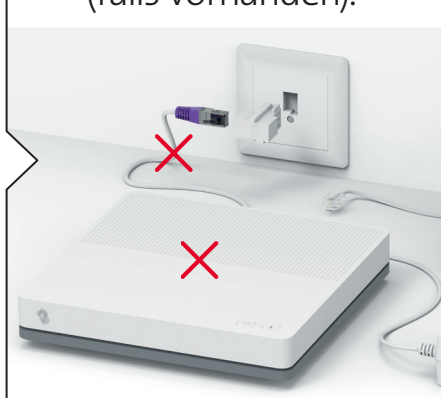

**3** Status-LED

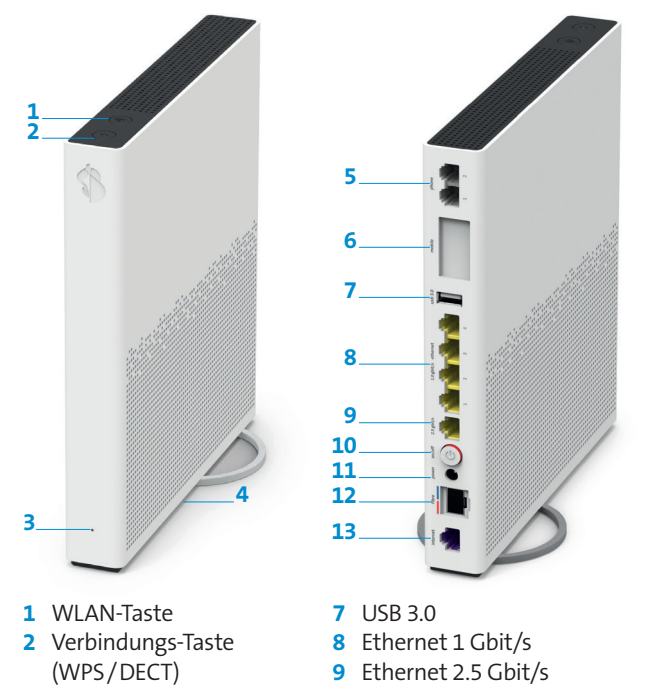

**4** Reset **5** Analoge Telefone/

Faxgeräte **6** Internet Mobile Connect

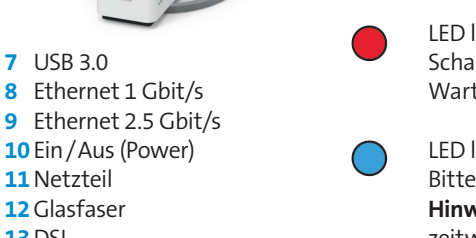

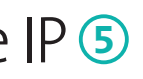

**11**Netzteil **12**Glasfaser **13**DSL

# Positionierung **<sup>1</sup>**

Empfehlung für den besten WLAN- und DECT-Empfang: Platzieren Sie die Internet-Box 3 möglichst zentral, freistehend und aufrecht.

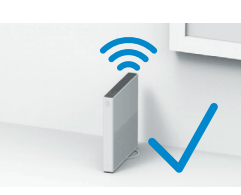

Legen Sie die Internet-Box nicht auf die Seite.

Achtung – der Verteilerschrank dämpft das WLAN- und DECT-Signal: Das «Verteilerschrank-Kit (Halterung)» ist bestellbar unter [swisscom.ch/](http://swisscom.ch/verbindungszubehoer) [verbindungszubehoer](http://swisscom.ch/verbindungszubehoer)

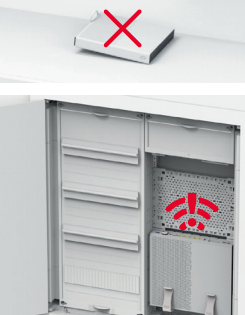

## Andere Telefonsteckdosen **<sup>2</sup>**

**a)** Stecken Sie das DSL-Kabel direkt (ohne Adapter) in die Telefonsteckdose ein.

**c)** Nur wenn Sie diese Telefonsteckdose (Digitalsteckdose) installiert haben, können Sie alle Telefonsteckdosen im Haus für Ihre Telefonapparate verwenden.

Stecken Sie das DSL-Kabel in diesen Anschluss ein!

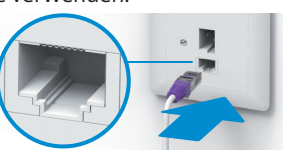

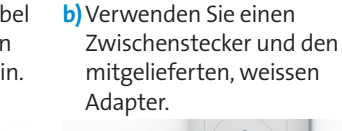

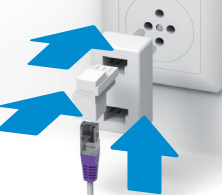

## Anwendungs- und Sicherheitshinweise

- 
- **Installation und Wartung**<br>> Stellen Sie das Gerät vertikal auf.<br>> Stapeln Sie keine anderen Geräte wie die TV-Box auf die Internet-Box und halten Sie einen Mindestabstand zu anderen Geräten von 20 cm ein.
- > Betreiben Sie die Internet-Box nur in Umgebungstemperaturen von 0 bis 40 °C. > Installieren Sie die Internet-Box nicht in der Nähe von Wärmequellen, sondern an einem
- gut belüfteten, trockenen Ort. Schützen Sie das Gerät vor direkter Sonneneinstrahlung. > Es darf keine Flüssigkeit in das Gerät eindringen. Verwenden Sie zum Reinigen nur ein
- 
- leicht feuchtes Tuch. > Berühren Sie die Internet-Box nicht während Gewittern. > Öffnen Sie die Internet-Box nicht. Es besteht ein Stromschlagrisiko.
- > Bitte beachten Sie, dass die Sicherheitsmarkierungen und der Produktname auf dem Produktetikett auf der Unterseite des Geräts angegeben sind.

**Zugriff und Datenbearbeitung** Wird das Gerät an einem Swisscom Anschluss betrieben, so wird Swisscom Zugriff auf das Gerät und auf Daten gewährt, die insbesondere für die Bearbeitung zu Zwecken der Fern-<br>wartung und -unterstützung (automatische Einrichtung, Prüfung der Funktionsfähigkeit,<br>Softwareaktualisierung) erforderlich sind. Einzel Vertragsbedingungen.

**Alle Betriebsmodi:**<br>2.4 GHz WLAN: 802.11b, 802.11g, 802.11n (HT20/40), 802.11ac (VHT20/40), 802.11ax (HE20/40)

**Maximale Sendeleistung der Internet-Box:**<br>WLAN (2400 - 2483.5 MHz) max. 20 dBm e.i.r.p.<br>WLAN (5150 - 5350 MHz) max. 23 dBm e.i.r.p.<br>WLAN (5470 - 5725 MHz) max. 30 dBm e.i.r.p. **DECT (1880 - 1900 MHz) max. 24 dBm e.r.p.**

 **Konformitätserklärung** Die Internet-Box 3 ist CE-zertifiziert. Der Hersteller Arcadyan bestätigt, dass die Internet-Box 3 den grundlegenden Anforderungen und den anderen relevanten Vorschrif-ten der Radio Equipment Directive (RED) entspricht. Die Deklaration der Konformität kann unter swissen swissen.<br>Internetbox-doc nachgelesen werden.

### **WLAN und DECT**

Die Internet-Box strahlt Radiofrequenzen aus. Die Internet-Box darf nur im Innenbereich platziert werden beim Verwenden der WLAN Frequenzen zwischen 5150 - 5350 MHz (Kanal<br>36-64). Das Gerät soll so platziert werden, dass ein Minimalabstand von 20 cm zwischen<br>Gerät und Mensch sichergestellt ist. Halten Sie auc werden und nicht mit anderen WLAN oder DECT Antennen betrieben werden.

5 GHz WLAN: 802.11a, 802.11n (HT20/40), 802.11ac (VHT20/40/80/160), 802.11ax (HE20/40/80/160) 1880-1900MHz DECT Telefon

## Tasten und Anschlüsse LED-Verhalten **<sup>3</sup>**

LED leuchtet weiss – **alles in Ordnung**  $\bigcirc$ 

> **Umweltinformation** Das Symbol gibt an, dass dieses Produkt nicht als Hausmüll entsorgt werden darf. Uur Entsorgung ist es stattdessen an Swisscom zu übergeben. Der Hersteller (<br>Arcadyan bestätigt, dass die Internet-Box den grundlegenden Anforderungen und den<br>Arderen relevanten Vorschriften der europäischen Richtline 201 Elektronik Altgeräte (WEEE) entspricht.

**Hersteller** Arcadyan Germany Technology GmbH, Koelner Strasse 10B, 65760 Eschborn, Germany

## WLAN **<sup>4</sup>**

### **Wo finde ich meinen WLAN-Namen und mein WLAN-Passwort?**

- > In der My Swisscom App: (siehe QR-Code, Rückseite)
- > Auf der My Swisscom Webseite: [swisscom.ch/login](http://swisscom.ch/login) > Oder im Internet-Box «Web-Portal»:

 $\begin{tabular}{|c|c|c|} \hline & \multicolumn{3}{|c|}{\text{logout}}\\ \hline \multicolumn{3}{|c|}{\text{logout}} & \multicolumn{3}{|c|}{\text{logout}}\\ \hline \end{tabular}$ 

Venotissele<br>WPA2

<http://internetbox.swisscom.ch>

Wenn Sie bereits einen Router von Swisscom in Betrieb hatten, werden Ihre bisherigen WLAN-Zugangsdaten automatisch wieder auf Ihre Internet-Box übertragen.

### **Wird bei Ihrem Gerät der WLAN-Name nicht angezeigt?**

Ältere Geräte können Probleme mit dem neuen WLAN-Standard Wi-Fi 6 haben. Bitte aktualisieren Sie den WLAN-Treiber des betroffenen Gerätes.

WLAN-Zugangsdater

WPS starten

 $\sqrt{a}$ 

## **Wie ändere ich mein WLAN-Passwort?**

Einstellungen ändern Sie im Internet-Box «Web-Portal».

## **Gast-WLAN**

Im Internet-Box «Web-Portal» können Sie das Gast-WLAN für 6 Stunden, 24 Stunden oder permanent aktivieren.

## WLAN erweitern

Setzen Sie eine WLAN-Box ein, um das WLAN-Netz Ihrer Internet-Box zu erweitern. Mit der WLAN-Box können Sie zudem bis zu drei Geräte per Ethernet-Kabel verbinden. Mehr Infos zu diesem Produkt finden Sie unter [swisscom.ch/bestWLAN](http://swisscom.ch/bestWLAN)

## Web-Portal

## **Wie logge ich mich ein?**

Geben Sie<http://internetbox.swisscom.ch> im Internet-Browser ein. Um sich das erste Mal anzumelden oder wenn Sie das Passwort vergessen haben, klicken Sie auf «Neues Passwort festlegen».

### **Was kann ich im «Web-Portal» machen?**

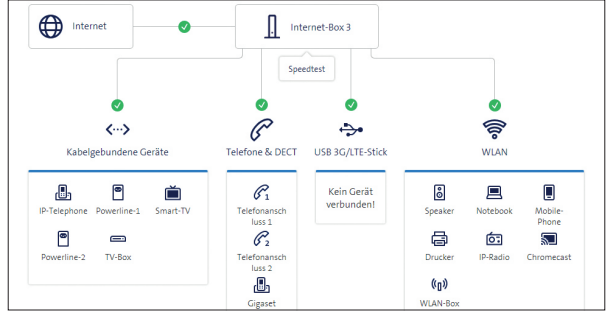

Sie können hier Einstellungen ändern zu den Themen: > WLAN und Gast-WLAN

- > Telefonie
- > Kinderschutz (Internet-Betriebszeiten pro Gerät)
- > Energiesparoptionen
- > Netzwerkeinstellungen

# Festnetz-Telefonie IP **<sup>5</sup>**

Schliessen Sie einfach ihr analoges Telefongerät an einem der beiden Anschlüsse (phone 1 und 2) der Internet-Box an. Telefonsteckdosen werden nicht mehr verwendet.

Haben Sie diese Steckerform (RJ11)? Falls nicht, benötigen Sie einen Telefon-Adapter RJ11/TT83 [\(swisscom.ch/verbindungszubehoer\)](http://swisscom.ch/verbindungszubehoer).

## Kabellose Verbindung von HD-Phones

In der Internet-Box ist eine DECT Basistation integriert. Sie können bis zu fünf HD-Phones von Swisscom drahtlos mit der Internet-Box verbinden. Besuchen Sie [swisscom.ch/hdphones](http://swisscom.ch/hdphones) für Informationen zu den HD-Phones von Swisscom.

## **Verbindung des HD-Phones:**

Schliessen Sie Ihr HD-Phone gemäss beiliegender Anleitung an.

> Internet-Box: +Taste drücken > HD-Phone starten und den Anmeldemodus anwählen

## **Hinweis zu anderen Telefonen:**

Die Internet-Box 3 ist CAT-iq 2.0 zertifiziert. Alle CAT-iq Schnurlos-telefone können Sie direkt mit der integrierten DECT-Basisstation drahtlos verbinden.

Andere DECT-Schnurlostelefone hingegen können Sie nicht oder nur mit eingeschränkter Funktionalität drahtlos mit der Internet-Box verbinden. Schliessen Sie diese Telefone per Kabel an (phone 1 und 2).

## Mehrere Rufnummern abonniert

Sie können Ihre Rufnummern direkt im Internet-Box «Web-Portal» zuordnen.

# myCloud

Sie können Ihre Daten in der Swisscom myCloud (auf Servern in der Schweiz) ablegen: [mycloud.ch](http://mycloud.ch)

# Swisscom blue TV

Falls Sie Swisscom blue TV abonniert haben, schliessen Sie Ihre TV-Box gemäss Swisscom blue TV-Anleitung an. Wir empfehlen die TV-Box per Ethernet-Kabel mit der Internet-Box (oder einer WLAN-Box) zu verbinden.

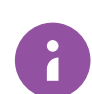

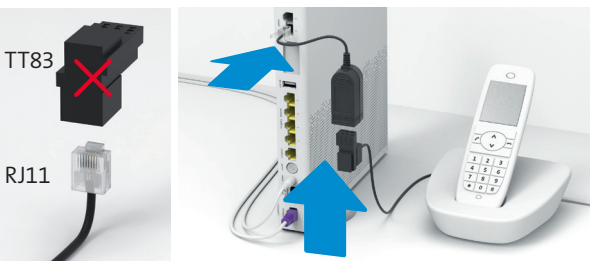

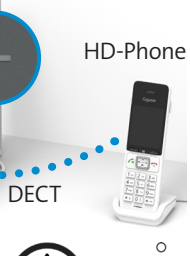

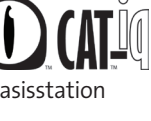

LED blinkt abwechslungsweise weiss und rot – **das**  -Q **Gerät empfängt Konfigurationen von Swisscom** 

## **Wenn die LED nach 10 Minuten noch blinkt:**

Schliessen Sie die Internet-Box mit einem Ethernet-Kabel an einen Computer an und öffnen Sie [swisscom.ch/start.](http://swisscom.ch/start) Registrieren Sie hier Ihre Internet-Box und fahren Sie mit der Installation (Schritt 8) auf der Vorderseite weiter.

LED blinkt weiss – **es wird ein Update geladen.** 兴 Die Internet-Box startet anschliessend neu.

> LED blinkt rot – **keine Verbindung ins Internet** Überprüfen Sie, ob das DSL-Kabel korrekt eingesteckt ist.

LED leuchtet rot – **Fehlermeldung** Schalten Sie die Internet-Box aus und wieder ein. Warten Sie, bis die LED wieder weiss leuchtet.

LED leuchtet blau – **defekte Internet-Box** Bitte kontaktieren Sie Swisscom für den Austausch. **Hinweis:** Bei der Erstinstallation leuchtet die LED zeitweise blau. Warten Sie 10 Minuten, bis der Installationsprozess durchlaufen ist.

*Weitere Informationen finden Sie unter: [swisscom.ch/internetbox-hilfe](http://swisscom.ch/internetbox-hilfe)*